## Orthology and Phyletic Patterns

## Homology

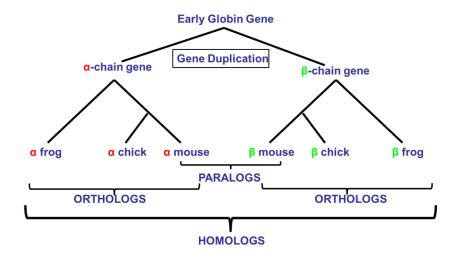

- Getting to OrthoMCL from EuPathDB databases
   Note: For this exercise use <a href="http://cryptodb.org">http://cryptodb.org</a> and <a href="http://orthomcl.org/">http://orthomcl.org/</a>
- a. Go to the gene page for the Cryptosporidium parvum gene with the ID: cgd7\_2290
- b. What information on the gene page can you use to guess a function for this gene? It is annotated as a hypothetical protein! Hint: look at the orthologs table and the domains in the protein features graph. You may also want to visit some of the external links.
- c. Go to the Orthology and Synteny section and look at the table labeled "Orthologs and Paralogs within CryptoDB". Does this gene have orthologs in other *Cryptosporidium* species? What about other organisms? (hint: click on the Ortholog Group link above the table).

## 7 Orthology and synteny

| Search this table Q Showing 9 rows |                                               |                                                |             |              |
|------------------------------------|-----------------------------------------------|------------------------------------------------|-------------|--------------|
| <b>ൂ↑ Gene</b>                     | ↓† Organism                                   | ↓↑ Product                                     | is syntenic | has comments |
| CHUDEA7_2290                       | Cryptosporidium hominis UdeA01                | unspecified product                            | yes         | no           |
| CMU_034340                         | Cryptosporidium muris RN66                    | hypothetical protein, conserved                | yes         | no           |
| ChTU502y2012_407g1140              | Cryptosporidium hominis isolate<br>TU502_2012 | Fcf1                                           | yes         | no           |
| Chro.70261                         | Cryptosporidium hominis TU502                 | hypothetical protein                           | yes         | no           |
| cand_030400                        | Cryptosporidium andersoni isolate 30847       | hypothetical protein                           | yes         | no           |
| cubi_02904                         | Cryptosporidium ubiquitum isolate 39726       | hypothetical protein                           | yes         | no           |
| Cvel_467                           | Chromera velia CCMP2878                       | rRNA-processing protein FCF1 homolog, putative | no          | no           |
| GNI_088410                         | Gregarina niphandrodes Unknown strain         | rRNA-processing Fcf1-like protein              | no          | no           |
| Vbra_6876                          | Vitrella brassicaformis CCMP3155              | rRNA-processing protein FCF1 homolog, putative | no          | no           |

d. Does this protein have orthologs in other organisms? Does it have any orthologs in bacteria or archaea?

(Hint: mouse over the colorful boxes in the table to reveal the full species and phylum names – see image below).

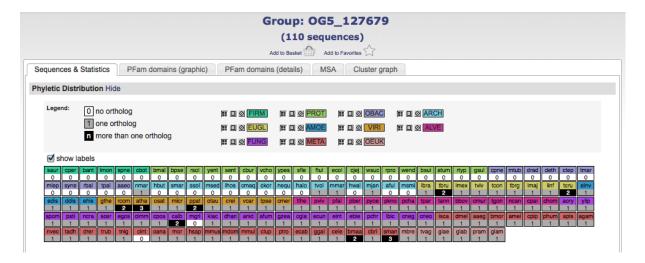

- e. Take a look at the PFAM domain architectures found under the PFam domains (graphic) tab. Do all the proteins in this group have similar domain architecture?
- f. Based on the orthologs, what do you think this protein might be doing? If you had to give this gene a name, what would you call it?
- Using the phyletic pattern tool in OrthoMCL Note: For this exercise use <a href="http://orthomcl.org/">http://orthomcl.org/</a>

How many protein groups in OrthoMCL do not have any orthologs in bacteria or archaea? (Hint:

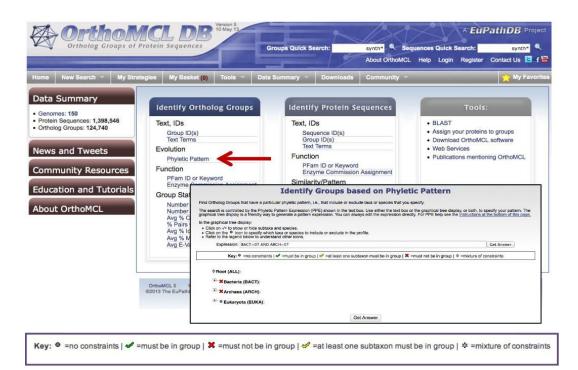

go to the "Phyletic Pattern" search in the Evolution section of the "Identify Ortholog Groups" category). To specify a phyletic pattern click on the icon next to the taxonomic group or species to include or exclude it.

- a. How many protein groups do not contain orthologs from eukaryotes?
- b. Find all groups that contain orthologs from at least one species of Cryptosporidium and Giardia but not from bacteria or archaea.

All EuPathDB sites also have a phyletic pattern search that uses OrthoMCL data under Genes -> Evolution -> Orthology Phylogenetic Profile. This search is very useful to identify genes in your organism of interest that are restricted in their profile. For example, you frequently want to identify genes that are conserved among organisms in your genus but not present in the host as these genes may make good drug targets or vaccine candidates. Optional: go to your favorite EuPathDB site and run this search to identify all genes that are not present in human or mouse.

3. Using the orthology transform tool to identify apicoplast targeted genes in Toxoplasma and Neospora.

Note: For this exercise use http://eupathdb.org

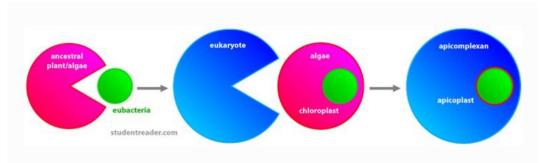

The apicoplast likely became encased in four membranes via a double endosymbiotic event. The chloroplast arose by engulfment of a cyanobacteria by a plant/algae ancestor. An algae was then engulfed by the ancestor of all apicomplexans. Thus an apicoplast organelle arose with four membranes. Identify Genes by:

Expand All I Collapse All

Protein Expression
Cellular Location
Predicted Signal Peptide
Transmembrane Domain Count

Transmembrane Domain ( P.f. Subcellular Localization Exported Protein

H Text, IDs, Organism Genomic Position ⊞ Gene Attributes

⊞ Protein Attributes 

⊞ Similarity/Patterr ⊞ Transcript Expression 

⊞ Putative Function # Evolution ⊞ Host Response

- a. Start by finding genes in *Plasmodium* that are predicted to target to the apicoplast. Hint: click on "Cellular Location" then on "P.f. Subcellular Localization".
- b. Transform the results of the above search to their Toxoplasma orthologs.

Hint: add a step, then select "Transform by Orthology". On the search page, select all *Toxoplasma* and *Neospora*.

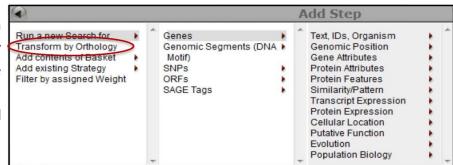

c. Although *Cryptosporidium* is an apicomplexan parasite it has actually lost its apicoplast! Can you use this fact to refine your results from the above search?

Hint: try subtracting out any orthologs present in *Cryptosporidium*. You will need to use a nested strategy.

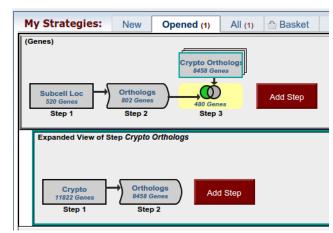

4. Combining searches in OrthoMCL (Use <a href="http://orthomcl.org">http://orthomcl.org</a> for this exercise).

Find all plant proteins that are likely phosphatases that do not have orthologs outside of plants.

a. Use the text search to find OrthoMCL groups that contain the word "\*phosphatase\*" (note that the search should be run without the quotation marks but with the asterisks).

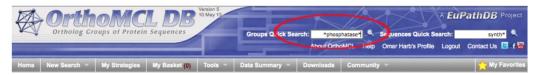

b. Add a step and run a phyletic pattern search for groups that contain any plant protein but do not contain any other organism outside plants. (hint: make sure everything has a red x on it except for plants (Viridiplantae (VIRI)), which should be a grey circle).

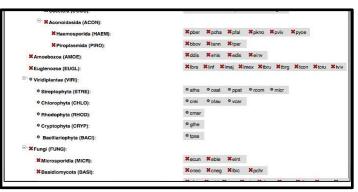

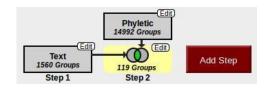

c. How many groups did you return? Explore the multiple sequence alignments from some of these groups. (Hint: click on a group ID and open the MSA tab).

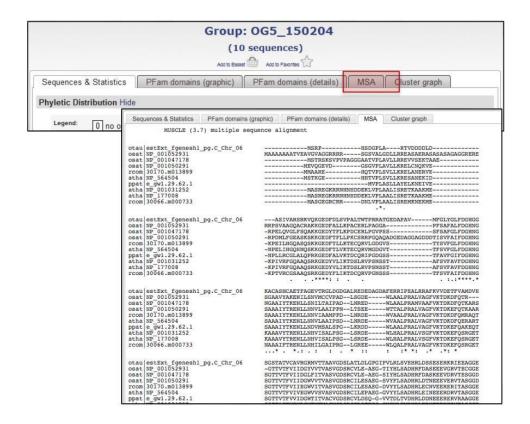

- 5. Exploring a specific OrthoMCL group examining the cluster graph. (Use <a href="http://orthomcl.org">http://orthomcl.org</a> for this exercise).
  - a. Visit the orthomol group OG5\_127676. You can either type the ID in the group quick search option at the top of the page of follow this link: http://orthomol.org/group/OG5\_127676
  - b. Examine the "Sequences & Statistics" tab: Based on the EC description and the product descriptions of the members of this group, what kind of a protein does this group represent? What is the phylogenetic distribution of the members of this group?
  - c. Examine the "PFam Domains (graphic)" tab: How many PFam domains are represented in this group? What is the most common one? Which one is the least common one?

d. Examine the "Cluster Graph" tab: Modify the E-value cutoff slider. What happens when you increase the E-value? What happens when you decrease the E-value? Can you identify subclusters?

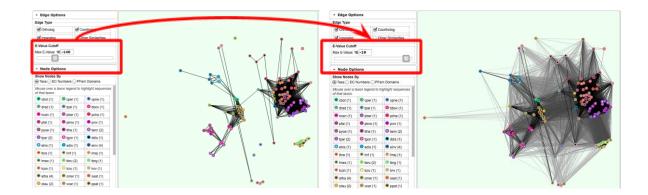